## **Durch Ausblenden der Menüleiste mehr Platz in Office-Programmen erreichen**

Beim Arbeiten mit kleineren Bildschirmen und Notebooks gibt es oft zuwenig Platz. Gerade bei den Office-Programme bleibt nicht mehr viel Raum für die Anzeige des aktuellen Dokuments. Das breite Menüband belegt halt auch einen, nicht gerade kleinen, Bereich des Monitors. Ein wenig bekannter Trick blendet das komplette Menüband aus. Nur die schmale Registerleiste bleibt dann noch sichtbar.

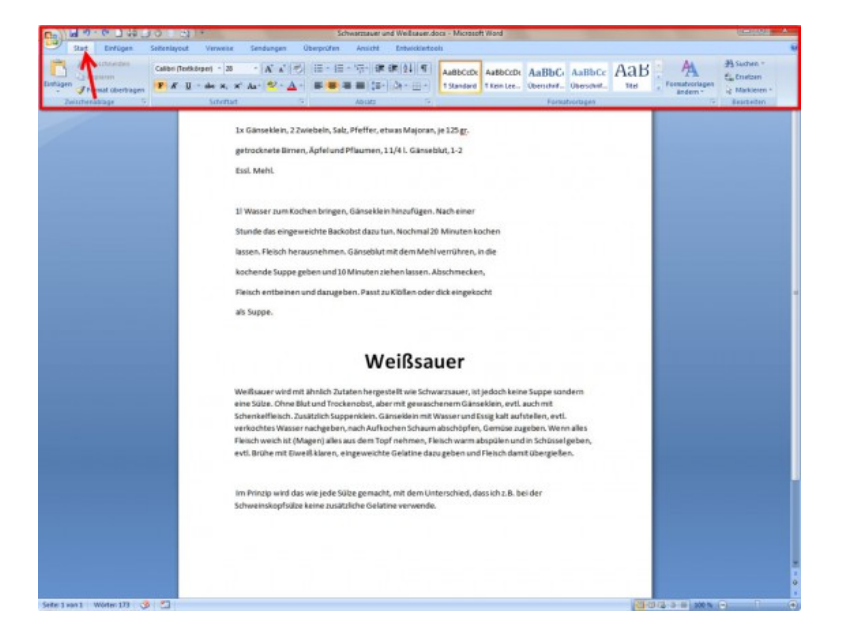

Mit nur einem Doppelklick der linken Maustaste auf das gerade aktive Tab blendet das Menüband komplett aus und gibt damit **mehr Platz** auf dem Monitor frei.

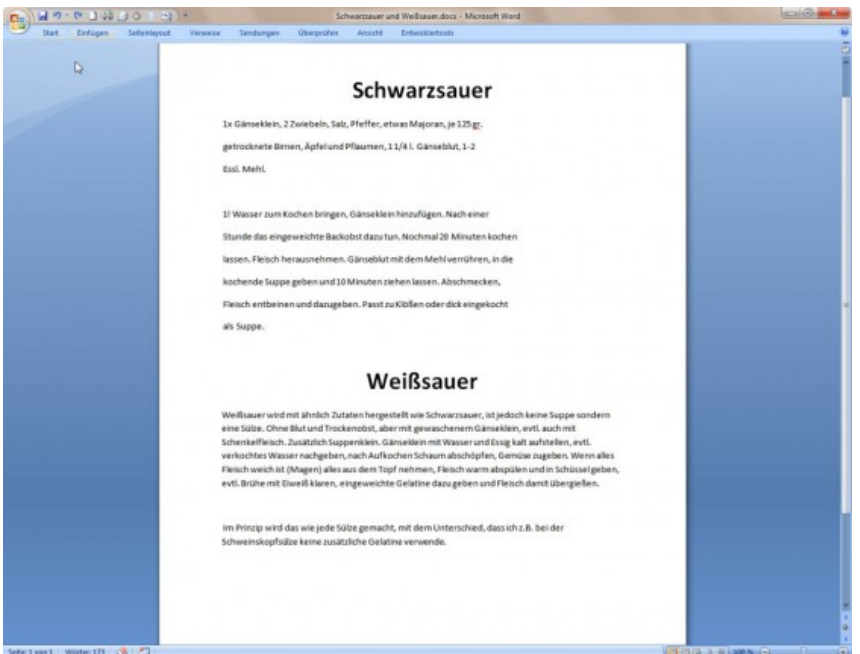

Ein **einzelner Mausklick** bringt das Menüband **vorübergehend** wieder hervor, damit man damit arbeiten kann. Nach Auswahl der gewünschten Funktion verschwindet es aber wieder. Um es permanent einzublenden, ist wieder ein Doppelklick auf ein beliebiges Register erforderlich.

Dieser Trick funktioniert mit den Office-Programmen Word, Excel, Outlook und PowerPoint ab Version 2007. Also auch mit Office 2010, 2013 und dem in Kürze erscheinenden Office 2016.